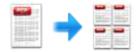

Note: This product is distributed on a "try-before-you-buy" basis. All features described in this documentation are enabled. The registered version does not insert a watermark in your generated PDF documents.

## 1 About PDF N-up Page

Have you ever want to print a PDF document in **booklet** form(**print multiple pages on one sheet**), to make it look more like an actual book or booklet? Or perhaps you wished to print 2 pages(or 4 pages) per sheet to save paper. This is what Easy PDF N-up Page would do for you. Easy PDF N-up Page is such a professional and extremely-simple utility program, assisting you to create N-up(2-up or 4-up) imposed PDF file in only a few steps. This software allows you to **rearrange pages** in a PDF file with multiple options to make a book, booklet or special arrangement.

#### **Functional Diagram:**

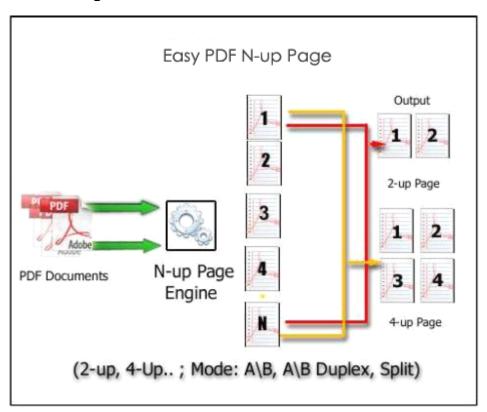

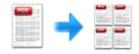

### **2 Functions and Features**

- Aims to create a PDF with specific imposition layout(in booklet form).
- > Batch process a amount of PDF documents with great efficiency and without size limit.
- > 2-up or 4-up layout mode can be chosen(means that you can place 2 or 4 pages on a single sheet)
- > Orders pages with different layout modes(4 types) so that you can get a booklet with pages in proper order when printed and folded.
- > 2 types of printing modes to meet per need: single side and double side
- Process only specific page range: odd/even pages, selected pages.(In other words, you can place only odd page side by side in order.)
- > Define page size with original size, scaling or fitting to selected page size.
- > Supports rotate odd/even pages or all pages before combination.
- More page formats such as horizontal, vertical, gutter, OMR mark, margin and barcode and so on are available.
- Software compatible with Windows 98/2000/ME/XP/2003/Vista/7.

Easy PDF N-up Page does NOT require Adobe Acrobat, and produces documents compatible with Adobe Acrobat Reader Version 5 and above.

Released: June 2012 page 2 of 9

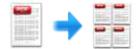

## 3 Using Easy PDF N-up Page

Under Windows Operation System, Easy PDF N-up Page can be started either via the desktop shortcut, or directly from Windows explorer.

When you start the program, if you haven't registered our product, you will be informed to purchase the full version. Then you will be presented with the primary screen.

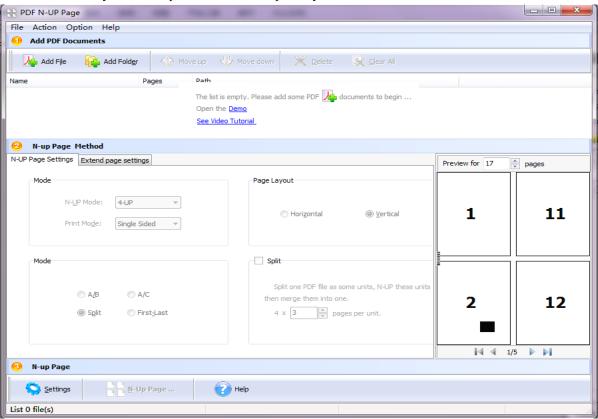

#### **Add documents**

Click the Add File icon in toolbar will open the standard file browse and select window, where you can browse the folders and find the PDF file you want to mail. Alternatively you can open the "File" menu and select "Add PDF Document" to add PDF file.

If you are using Windows Explorer to locate files, you have the convenience of being able to '**drag and drop**' files into the document window to add PDF file.

Easy PDF N-up Page even allows you to select all files in a particular directory/folder by either using the **Add a Directory** option from the File menu or click the supports sub-folders.

Add a directory also supports sub-folders.

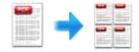

## **N-up Page Method settings**

#### **N-up Page Settings**

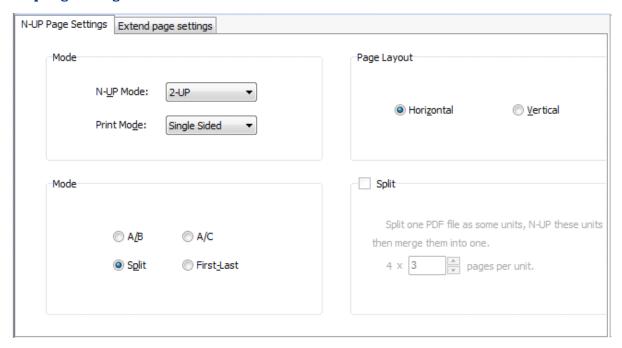

**N-up Mode:** 2-up/ 4-up

**Print Mode:** single sided or double sided

Page Order Mode: Arrange page order to make sure generated booklet in proper order when pages are

stacked up and folded.

Page layout: Vertical -parameter for 2up'ing downwards on a page rather than across the page (left, right),

control sheet size, margins, gutters, and so on.

**Split:** split one PDF file as some units, then N-up these units and merge them into one.

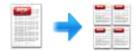

#### **Extend Page Settings**

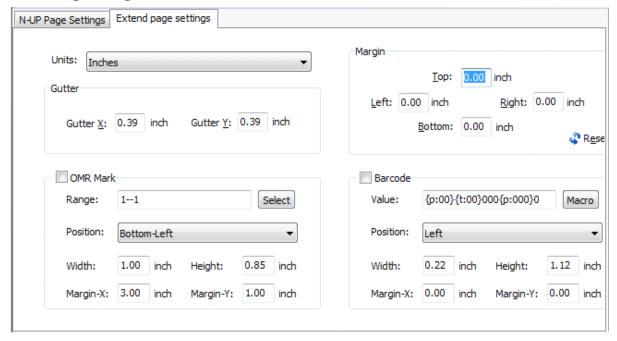

**Units:** units for gutter, three types selectable: Inches, Millimeters, Points.

**Gutter:** The interval between pages in one sheet.  $\underline{\mathbf{X}}$  means the horizontal range, and  $\underline{\mathbf{Y}}$  means the vertical range.

**OMR Mark:** Append OMR mark to any position of page in selected page range.

**Margin:** the output page size can also be controlled and the 2nd page position can be offset with margin controls.

**Barcode:** Customize barcode value and append to any position in page.

#### **Setting Preview**

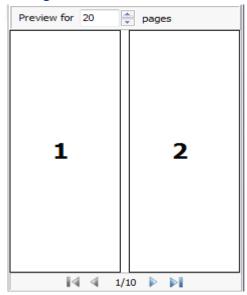

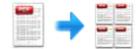

## **Options**

Easy PDF N-up Page also provide other practical settings such as page size settings, range and rotation setting, allowing you to design as you want.

Under the main window, you can click Settings icon to open the "option" window.

Custom output PDF Page Size (Scaling, Fit to page size, remain original page size) while N-UP PDF pages.

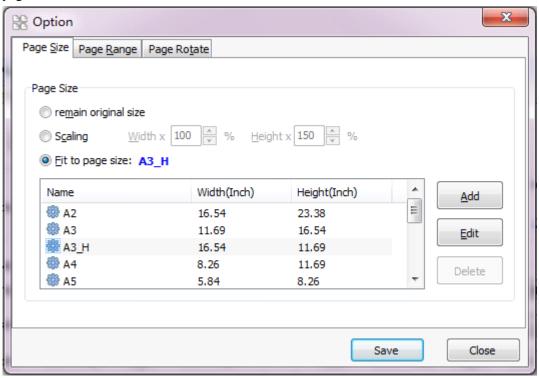

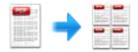

Define Page range (All pages, Odd Pages, Even Pages) for N-UP

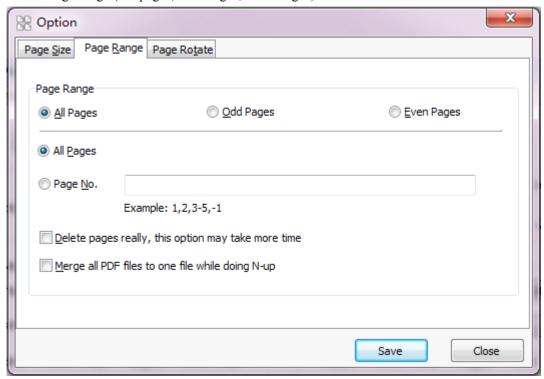

Define Page Rotate before for N-UP

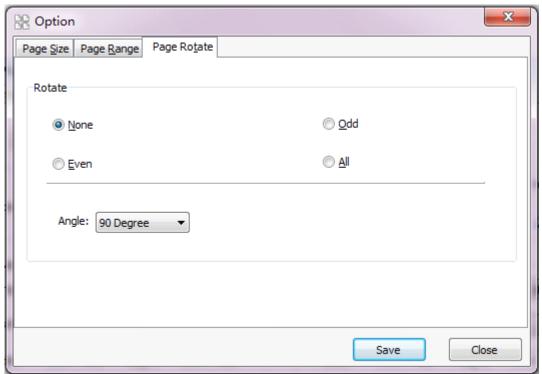

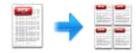

## **Start N-up Page**

When you finish defining N-up configuration, please save your work. Return to the main window and simply click icon to start processing. In an instant you will get the generated PDF file.

## Example (demo.pdf)

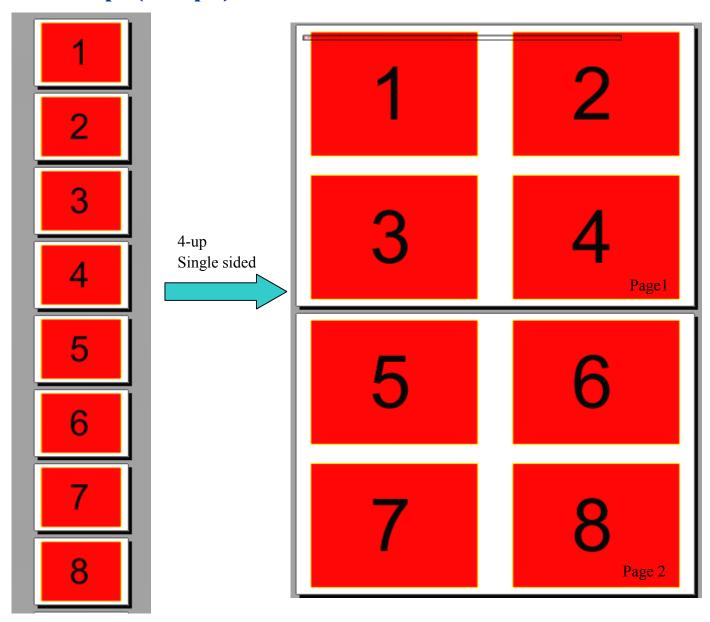

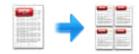

# 4 Ending Your Session

When you have completed your work , then choose the " $\boldsymbol{Exit}$ " option to exit program.

For more information: www.easy-pdf-tools.com